M A C <u>I N</u> I

## **Radius RockelWare & RockelShare**

**.---------------------------------------.**

*di Raffaello De Masi*

*Intorno agli anni* '50, *frequentavo le scuole elementari,* ci *fu un periodo in cui ebbe una certa fortuna un accessorio che veniva applicato alle biciclette e consentiva di motorizzarle. Si chiamava «Paperino» ed era rappresentato da un piccolo motore a scoppio, di qualche* cc *di cilindrata, montato sotto il sellino, che «afferrava» con due ganasce rotanti, calettate sul motore, il cerchione della ruota posteriore e forniva una spinta supplementare alla bici nel momento del bisogno. Reso famoso anche da Vittorio De Sica, quando, maresciallo di Sagliena in «Pane, amore e fantasia», portava romanticamente in canna la levatrice Annarella (una bellissima Marisa Merlini) il Paperino faceva un baccano del diavolo, ma era, per noi ragazzi di allora, il primo passo verso la motorizzazione. Già allora ne parlavamo come un miracolo della tecnica e chi*

*aveva la fortuna di possederne uno «rombava» per le strade con lo stesso spirito che oggi anima* i *ragazzi che vanno nel traffico con supervitaminizzate «giapponesi». Manco a dirlo,* ci si *industriava a trarre, da questo moscerino, nuove prestazioni, tramite adozione di candele superspeciali, spianature di testata e miscele (meglio dire intrugli) di cui ognuno custodiva una segretissima formula miracolosa; espedienti che portavano puntualmente alla prematura morte del microscopico motore e che* ci *dava il la per smontaggi accurati e personalizzazioni ancora più spinte. Povere cose, certo, ma che* ci *consentivano di passare lunghi pomeriggi in discussioni tecniche (sicf) senza fine, sotto la supervisione di Mastro Annibale, nostro nume tutelare, che vantava una poco probabile partecipazione alla «8rescia- Taranto» e una ancora meno*

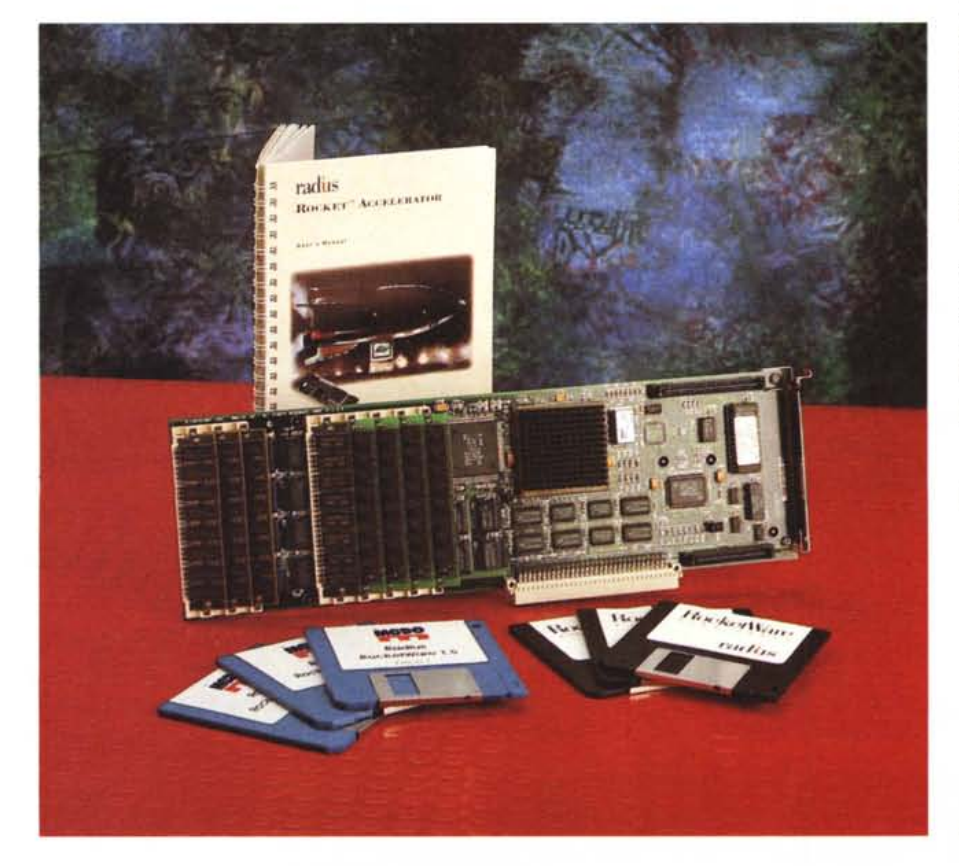

*probabile amicizia con Tazio Nuvolari.*

*Quando ho ricevuto dalla redazione la scheda oggetto di questa prova,* mi *sono ritrovato con la stessa emozione di allora. Pensare che il mio FX, oggi mes*so *un poco in ombra dal vicino Quadra 950, potesse di nuovo competere ad ar*mi *pari con* i *grandi dell'Olimpo Mac e passare una mezza nottata a installare e a fare test* è *stato tutt'uno. E* mi *ritrovo, alle sei del mattino, sporco di olio informatico, a raccontare questa straordina-* . . *na espenenza.*

#### *RockefWare, l'hardware*

La scheda Radius Rocket è solo una dell'estesa e proteiforme famiglia di schede acceleratrici oggi presente sul mercato Mac e che si diversifica in quattro differenti classi, ognuna dedicata a ogni microprocessore Motorola presente nelle macchine Mac. In particolare Radius Rocket si rivolge alla famiglia 68030, quella più diffusa e rappresentata a livello di modelli, e sicuramente, almeno finora, quella che può trarre più ampi benefici da add-on di questo tipo; parlo in particolare delle macchine Il, Ilx, Ilci, Ilcx e Ilfx, comprendendo in queste anche gli ultimi cioni, come VI e VX.

La scheda è fornita in una grossa scatola di cartone molto ben sagomata, che offre una buona protezione all'hardware (custodito, come al solito, nella classica busta antistatica) ed è corredata del software (due dischetti, che in Italia, sono affiancati ad altri due tradotti in versione italiana) di un'etichetta

#### Radius Rocket

Produttore *Radius Inc. San Josè, CA* 95131-1744 *USA* Distributore: *Modo S.r.l. Via Masaccio, Il 42100 - Reggio Emilia Tel.: 0522/512828* Prezzi al 30 luglio 1993 *(/VA esclusa): Radius Rocket Accelerator L. 6.300.000*  $Radius$  *RocketShare* 

 $CDDx$ 

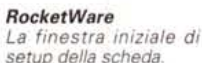

di personalizzazione della macchina (non presente nel package ricevuto in visione), di un manuale d'uso e di installazione e di una serie di fogli volanti di vario genere (dalle utilissime quicksheet alle tabelle di compatibilità, ai read-me dell'ultima ora).

La scheda Radius Rocket ha il classico ingombro della scheda formato grande (32x10 cm) ed è dotata del solito pettine NuBus. Sebbene l'aspetto sia praticamente identico per tutte, essa può essere fornita in tre modelli diversi, la 33, la 25 e la 25LC, dalle funzioni e dalla destinazione ovvia se si considera che la cifra si riferisce alla velocità operativa del microprocessore montato (68040) e al fatto che la terza ha un suffisso esplicativo della sua utilizzabilità.

Ma cosa è e cosa offre, in termini telegrafici questa scheda? Presto detto:

- un processore Motorola 68040 funzionante a 25 o 33 MHz (quella in prova era la seconda):

- la completa compatibilità NuBus con le altre schede di interfaccia, come le SCSI ad alta velocità e schede di interfaccia video supportanti la tecnica di block-transfer:

- un acceleratore QuickDraw built-in customizzato, tra l'altro, per l'uso con schede video Radius:

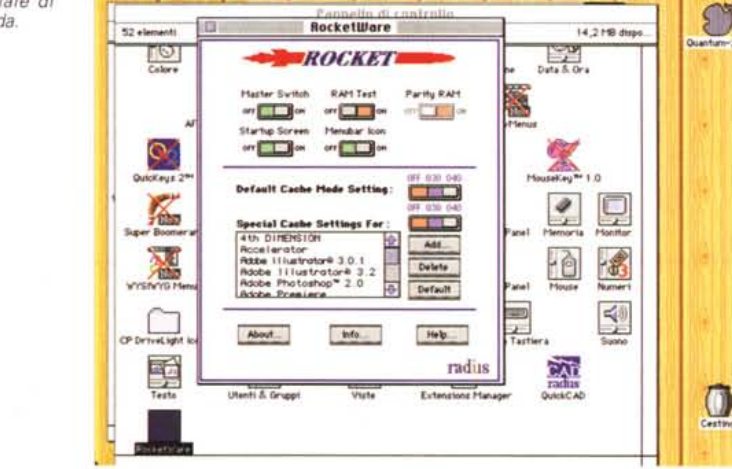

Archivio Composizione Wiste Classe Altro 00

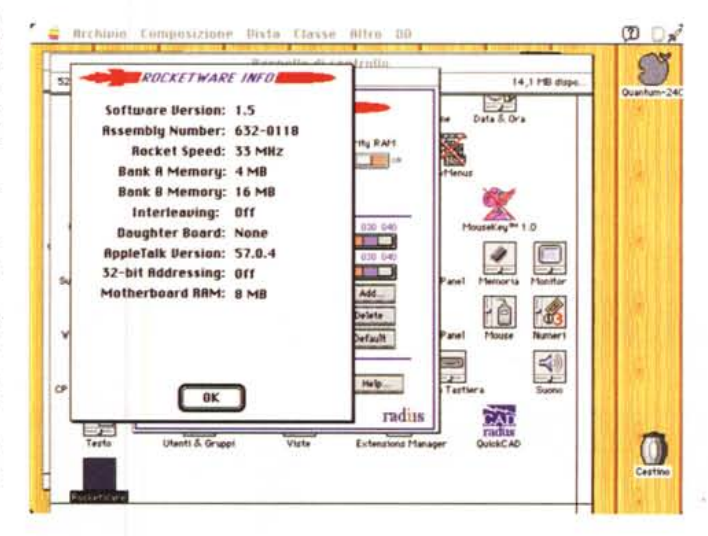

Le informazioni relative alla scheda montata. tra cui, addirittura, la definizione della quantità di memoria RAM disponibile, divisa per banchi.

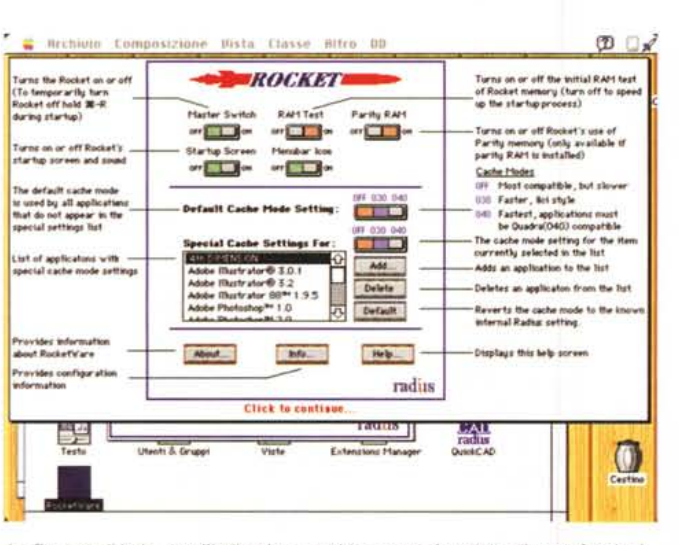

La finestra di help, con l'indicazione, rapida ma precisa, delle diverse funzioni.

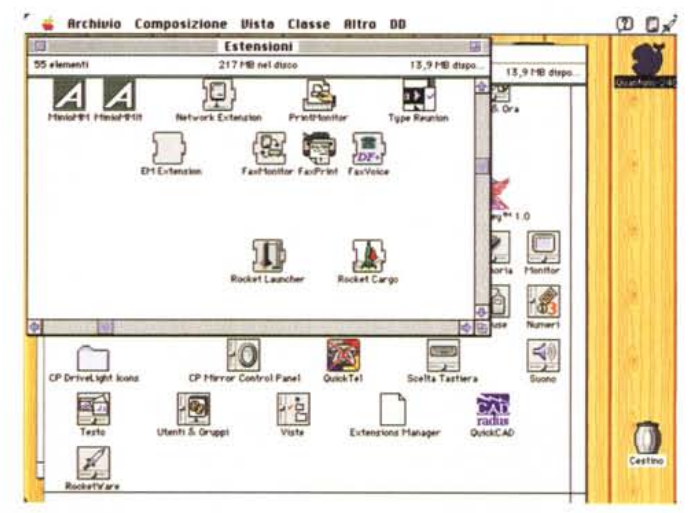

I file del software sistemati automaticamente dall'Installer.

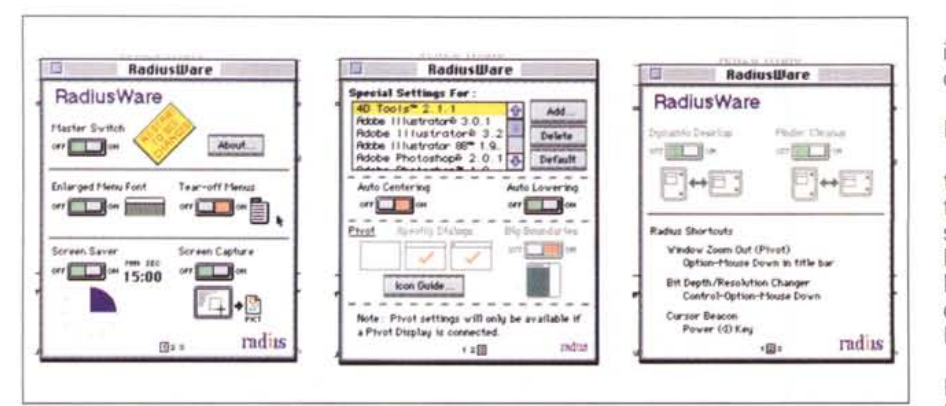

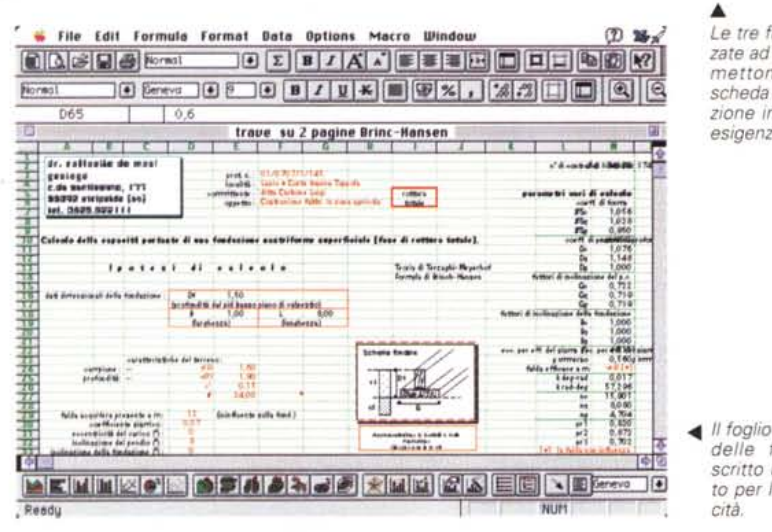

*Le tre finestre, organizzate ad albero, che permettono di settare* la *scheda* e la *sua utilizzazione in funzione delle esigenze dell'utente.*

<lII *Il foglio Excel di calcolo delle fondazioni descritto nel testo e usa*to *per* le *prove di velo-*

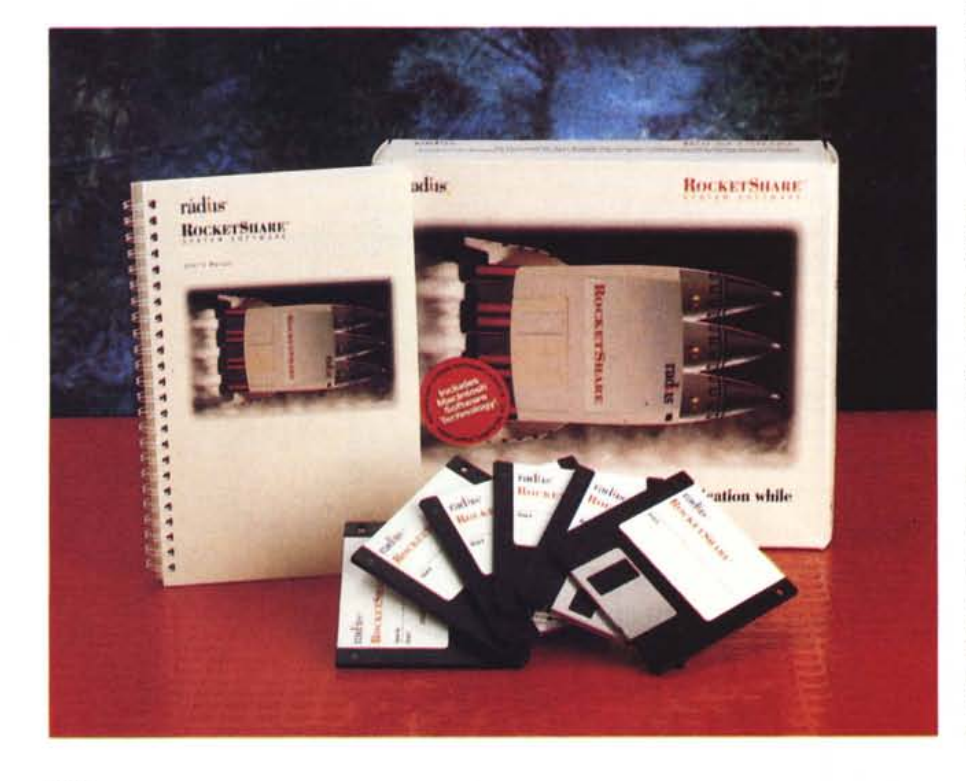

- un acceleratore proprietario Radius, il OuickCad che supporta il software compatibile OuickCad;

- compatibilità con la PRAM (Parity Random Access Memory).

In ogni caso Radius Rocket è compatibile con tutte le schede NuBus Macintosh e funziona correttamente sotto System 6.07 e 7.XX. Inoltre ogni scheda Rocket è fornita completa di Connectix MODE32, software che permette di indirizzare, sotto System 7.XX fino a 128 Mb di memoria.

Per poter funzionare correttamente Radius Rocket va installata su un Apple Macintosh Il (X, Ci, Cx o Fx), con System 6.07 o 7; ha bisogno di un HO, un minimo di 2 Mb di Ram disponibile, e deve avere installati, sulla sua scheda madre, almeno 4 Mb di SIMM, che funzioneranno come memoria di sistema della nuova configurazione (Rocket non «vede» le RAM della macchina centrale, salvo l'utilizzo del software Rocket-Share, del quale parliamo in seguito); le memorie, come da standard Apple devono soddisfare le solite specifiche (stesso tipo e velocità e devono coprire completamente ogni banco), e possono raggiungere i 128K di capacità totale (16\*8); nel caso di SIMM da 100 nanosecondi occorre inoltre rimuovere un ponticello sulla scheda stessa, sistemato in maniera ben visibile e removibile con estrema facilità. I chip, una volta installati, saranno orientati con un angolo di circa 45°, cosa che permette una sicura tenuta e un certo risparmio di spazio interno. Ovviamente occorrerà rimuovere, se ce ne fosse una, eventuali schede acceleratrici già presenti.

### *RockefWare, il software*

La scheda acceleratrice Radius Rocket è attivata e controllata da due file software; Rocket, tout court, e Radius-Ware, ambedue dei CDEV, accessibili attraverso il pannello di controllo. In aggiunta viene fornita, nel software allegato, una serie di applicazioni aggiuntive, destinate ad attivare OuickCad e Ouick-Color, Radius Math e la compatibilità network.

L'attivazione avviene attraverso il solito Installer; è da precisare, comunque, che alcuni file del pannello di controllo sono specifici per l'ambiente Radius, come i già nominati OuickCad, Ouick-Color e OuickMath (quest'ultimo rimpiazza il SANE Apple incrementando i calcoli matematici indirizzandoli verso il blocco delle funzioni matematiche presenti nel microprocessore 68040). Utile, ancora la presenza del già noto Extensions Manager, che permette di disabili-

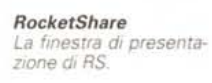

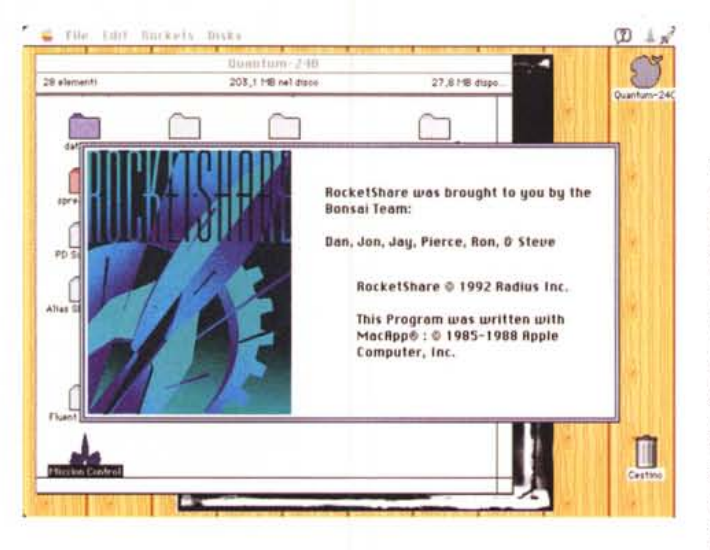

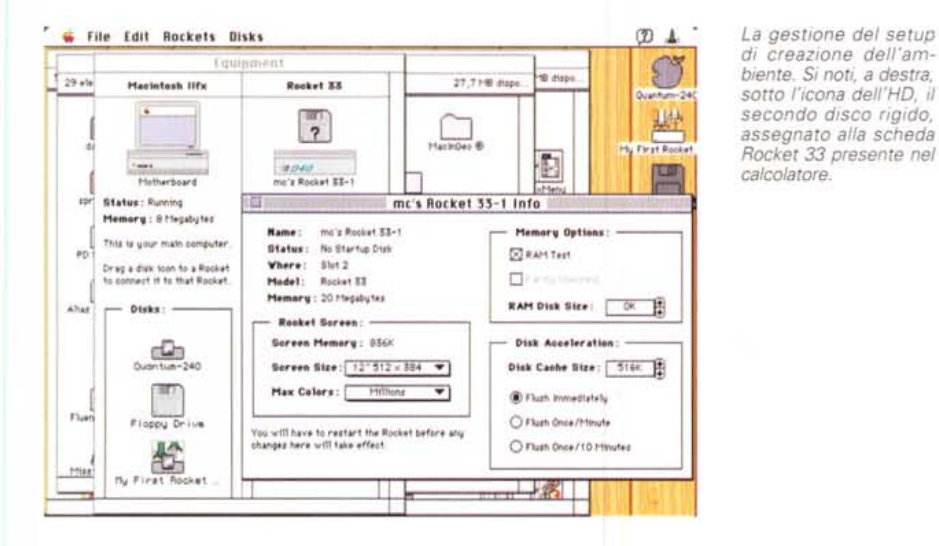

*La classica configurazione duale scheda madre-racket. In questo momento sono presenti effettivamente due calcolatori* e *la cosa è evidenziata, tra l'altro, anche dalla presenza dI due differenti scrivanie.*

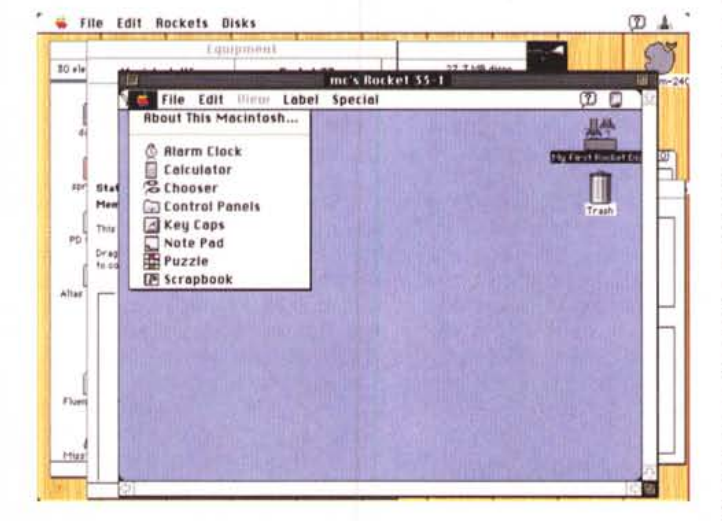

tare estensioni presenti nel pannello di controllo che possono creare problemi con i CDEV Radius.

Una volta installato, il software (a proposito, l'importatore fornisce nello stesso package la versione originale e quella tradotta) si autoconfigura allo startup, con tanto di effetti scenici e fischi di reattori in fase di lancio. Dopo di che tutto ritorna all'ambiente abituale e sembra che nulla sia effettivamente cambiato, tranne in alto, a destra, a fianco dell'icona del Finder, ecco apparire una piccola sagoma di un razzo. Andiamo nel pannello di controllo e vediamo presenti almeno tre nuovi CDEV; Ouick-Cad, RadiusWare e RocketWare. Il primo estremamente semplice, ha solo due switch che abilitano-disabilitano l'opzione OC. Il secondo è l'applicazione che controlla le caratteristiche della scheda Rocket, quando usata con specifiche applicazioni software, il terzo infine controlla la completa gestione della scheda attraverso il settaggio di numerosi parametri (questo CDEV bypassa, su alcune macchine, tra cui l'FX, le opzioni dell'applicazione precedente).

#### *Le prestazioni*

La scheda Rocket della Radius incrementa, in funzione della macchina per così dire di partenza, le prestazioni da un minimo del 30% (FX) fino al 200% e ancora di più su macchine più tranquille. La sua presenza è completamente trasparente, non modifica in alcun modo l'ambiente di lavoro già precostituito e non interferisce in alcun modo con alcuna applicazione. Una volta montata, praticamente la possiamo dimenticare (l'unica differenza, quando non gira alcuna applicazione, era sul mio FX, l'aumento di giri della ventola, che su questa macchina è variabile in funzione dell'assorbimento sui NuBus). Ma su macchine per così dire di piccola cilindrata il salto di prestazioni è a dir poco sensazionale. Un vecchissimo Il, rugginoso e lentissimo, è divenuto istantaneamente un demonio di velocità e ci si rende effettivamente conto che il vero collo di bottiglia del sistema sta divenendo, in ogni caso, l'hard disk, per quanto si sforzino a tenerlo sotto i 10 ms. La presenza diviene ancora più possente quando si passa alla grafica (solo vettoriale). Il refresh dello schermo è quasi istantaneo, e la cosa si apprezza in disegni molto complessi (ad esempio l'F40 fornita negli esempi di Canvas 3 viene «sparata» sullo schermo come se fosse uno startup screen in bitmap). Ancora più entusiasmante è il miglioramento nella velocità dei calcoli. Come bench test, certamente non esaustivo, ma abbastanza significativo ho usato un foglio Excel di 278K, che ho costruito per il calcolo della portanza di fondazioni superficiali; il ricalcolo su un VI (senza coprocessore) e un FX (col coprocessore built-in) senza Rocket sono stati rispettivamente di 17 e 4 secondi; con la scheda montata il ricalcolo era pressoché istantaneo in ambedue i casi.

Per forzare la mano in tal senso ho usato la tecnica del «Goal Seek» onde accrescere le difficoltà di calcolo stesso (tenendo conto che GoalSeek è un software del tipo add-in); il guadagno di velocità è di 1:2 circa per l'FX e di addirittura 1:6 per **il** VI. Nessuno degli alimentatori delle due macchine, inoltre, soffre particolarmente per l'accresciuta richiesta di potenza del famelico «040».

Ma non cambiate canale; le note che seguono rivoluzionano tutto quello che abbiamo detto finora, in una maniera a dir poco inimmaginabile.

#### *RocketShare*

Un trito proverbio dice che le disgrazie non vengono mai sole. Meno male che, ogni tanto, anche le fortune viaggiano accoppiate. E così eccoci a mettere la ciliegia sulla torta del 68040 provato appena adesso.

Credo che il maggior cruccio, per chi aggiunge una scheda di aggiornamento a una macchina, sia quello di pensare che tutta la roba vecchia, bypassata dal nuovo processore e dalle nuove RAM, è ancora lì, all'interno, inutilizzato, a sonnecchiare. Vero è che spesso, come nel caso della Rocket di cui abbiamo appena parlato, almeno si recuperano le RAM, ma è ben magra consolazione se si pensa già solo al vecchio microprocessore.

Vi piacerebbe con la spesa di una so-Ia scheda, avere due calcolatori, addirittura in linea sullo stesso monitor? E, nello stesso tempo, continuare a utilizzare la vostra vecchia scheda madre? RocketShare, il software della Radius dedicato alle sue schede della serie Rocket, vi permette di farlo, nella maniera più elegante e trasparente. E, addirittura, vi consente di avere tanti calcolatori in linea quante sono le schede Rocket montate.

Permettetemi di vedere **il** problema sotto un'altra ottica; per quanto se ne parli, e per quanto tutti si vantino più o meno, di farlo in maniera efficiente ed efficace, **il** multiprocessing, per quanto si spremano i MHz, è ancora una bella parola! Certo, finché si tratta di far girare insieme un wp, un foglio elettronico e un database, tutto va bene; ma quando della compagnia cantante fa parte appena appena un programma di rendering, un calcolo strutturale o un RIP, la macchina, anche della classe di un FX o di un Quadra, si arena, sembra una lumaca malata di artrosi e siamo fortunati se qualche volta non va in errore di sistema. Allora il nostro Mac diventa un bell'oggetto d'arredamento o, meglio ancora, la classica pentola messa a bollire; meglio andare a prendere un caffè, magari in un bar lontano, e, nei casi più «tosti», fare la pausa del pranzo.

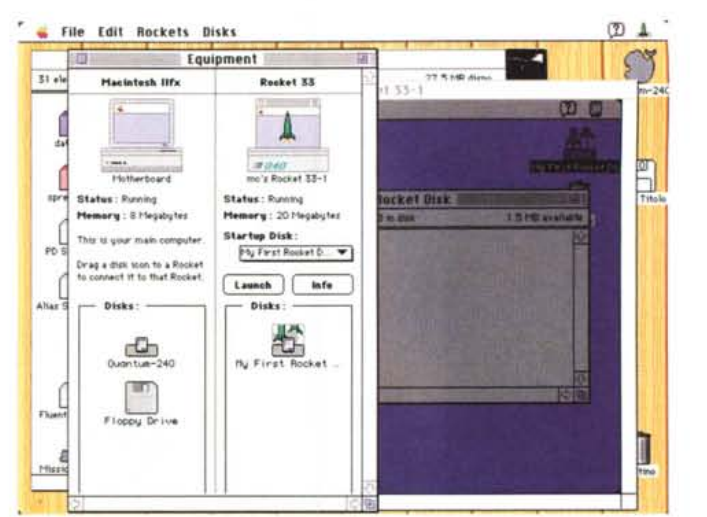

*La finestra di localizzazione della nuova macchina; si noti, tra l'altro, la potente configurazione RAM. propria della scheda Racket* 33, *descritta nell'altro articolo.*

*Il settaggio della cache; è possibile scegliere diverse configurazioni e specifiche anche in funzione dei programmi che saranno utilizzati.*

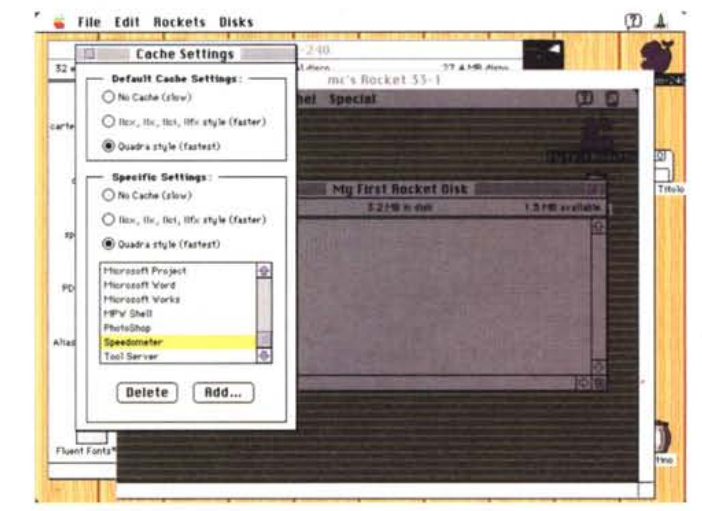

Immaginate invece di avere due macchine, una di classe media, su cui gestire programmi che non abbisognano di smisurata potenza, e una superveloce, che, in perfetto background, senza in alcun modo disturbare l'altra, si accolli la fatica di lunghi e faticosi processi; le due macchine, magari, dovrebbero condividere lo stesso HD, in modo da avere un ambiente facile e agevole da gestire. Se avete già acquistato una scheda Rocket, affrontate un altro piccolo sforzo finanziario, e con questo software farete un salto verso l'efficienza del vostro ambiente di lavoro che è ben difficile immaginare, se non la si sperimenta sul campo.

#### *Cosa* **è** *RocketShare*

RocketShare è un set di estensioni software per il sistema operativo 7 che permette l'uso contemporaneo della motherboard originale del Mac e di ogni scheda Radius Rocket installata nella macchina stessa, ognuna funzionante separatamente e dotata del suo sistema operativo (7). In altri termini, sotto

ambiente RocketShare ogni scheda Rocket, e con esse la scheda madre, è fisicamente, è un separato e distinto calcolatore Mac (ad esempio un CI con tre schede Rocket equivale ad avere la macchina di base con due Quadra dipendenti dalla stessa tastiera e dallo stesso monitor).

Ogni scheda Rocket aprirà, su questo schermo (a meno che, troppa grazia, non si abbiano più schermi) il suo desktop separato da quello della scheda madre, collegati tra di loro attraverso AppleTalk. L'effetto è quello di avere un vero ambiente di lavoro «multiple foreground» che, integrato perfettamente nell'ambiente Mac, consente di ripartire i processi di sistema nella maniera più razionale possibile; operazioni abbisognanti di alta velocità e potenza di elaborazione, come scansione d'immagini, image processing, rendering, gestione di grossi volumi di dati sottoposti a script complessi in un database, possono essere assegnati alle schede più potenti (con tutti i vantaggi del full-processing di una macchina della classe del Quadra). mentre operazioni in cui la ve-

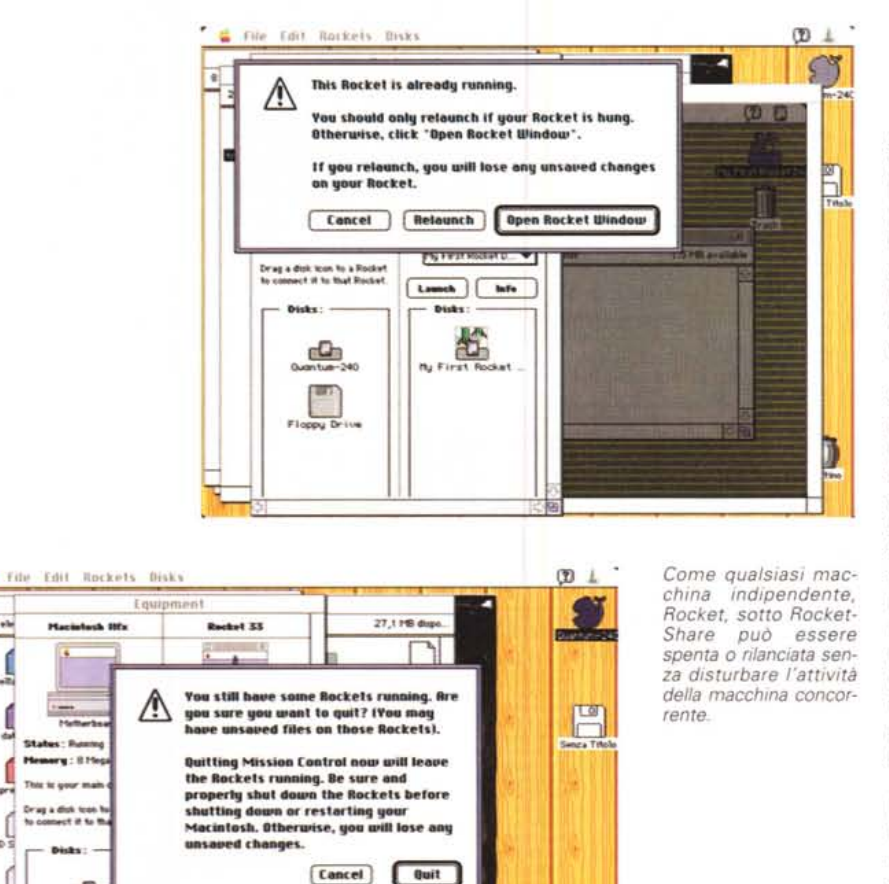

locità non è determinante (ad esempio il wp) possono essere riservate alla scheda più debole, Ma c'è di più, Applicazioni capaci di distribuire tecniche di processing utilizzanti l'IAC (InterApplication Communication) proprie di System 7 possono lavorare sotto RocketShare senza alcuna particolare modifica o precauzione. Il tutto con il vantaggio di sfruttare le tecniche di comunicazione proprie dell'Apple Talk sotto NuBus, che, allo stato attuale, rappresenta la via più veloce e sicura di tutte quelle attualmente disponibili sul mercato.

 $35 + b$ 

 $\int_{\mathbb{R}^2}$ 

ch E UUD 3

L'unica limitazione alla grandezza e alla proteiformità dell'ambiente disponibile è rappresentata solo dal numero degli slot disponibili, alla disponibilità di potenza prelevabile dall'alimentazione, e allo spazio libero sull'hard disk, che, come abbiamo detto, è condiviso da tutti i processari presenti nel sistema.

#### *Configurazione minima* **e** *funzioni*

La minima configurazione del sistema, necessaria per poter gestire l'ambiente, è rappresentata da una macchina della serie Il (dall'x fino all'fx con esclusione dell'si) o della serie Quadra. È altresì indispensabile girare sotto System 7.01 (minimo), avere disponibili almeno 15 Mb su HO per ogni scheda Rocket installata, e 4 Mb di memoria sulla motherboard (oltre ovviamente alla relativa RAM su ogni scheda). Il software di installazione carica automaticamente la versione 57 di AppleTalk su ogni cartella Sistema presente nell'ambiente. È ancora consigliabile disporre di una scheda video accelerata a 24 bit e se si ha la fortuna di possederne una della Radius (ad esempio la PrecisionColor 24x) le operazioni grafiche godranno di maggiore velocità, visto che questa usa in maniera ottimizzata la tecnica del block trasfer mode.

 $\Box$ 

L'installazione del software (ben sei dischetti) avviene con la solita tecnica dell'lnstalier (RocketShare interferisce con i COEV e gli INIT propri delle schede Rocket, ma provvede automaticamente a disabilitarli durante l'installazione stessa), e si basa su sei file di funzioni e architettura diversi. La gestione dell'ambiente è affidata ad un COEV e un INIT, rispettivamente RocketShare e Rocket Cargo; il primo è una estensione di sistema che attiva RocketShare al momento del lancio, il secondo fornisce una libreria di routine di servizio trasparenti all'operatore, e non appare nella cartella del pannello di controllo.

Il terzo elemento software è rappresentato da Mission Control, una vera e propria applicazione posta sulla scrivania, che permette di configurare l'ambiente secondo i desideri dell'utente, e, successivamente, di modificarlo alla bisogna, Utilizzando una metafora trovata sul manuale di istruzioni, Mission Control funziona da vero e proprio centro di controllo degli 'stadi' della nostra macchina vale a dire di tutte le schede implicate nell'operazione. AppleTalk (qui nella versione 57) updata un'eventuale vecchia versione, e gestisce completamente le connessioni del network presente.

AI momento dell'installazione, RocketShare copia, dai dischetti una cartella preconfigurata del System 7 sul driver di startup di ogni scheda dopo aver creato, sempre in maniera automatica, un HO dedicato a ogni scheda di 5 Mb. In altre parole, MyFirstRocket-Oisk, questo il nome dell'applicazione, crea una partizione sull'HO presente e la visualizzerà, nel classico stile Mac, in alto a destra di ogni finestra di desktop propria di ogni scheda. L'ultima parte del software è infine incaricata di installare una versione updatata di RocketWare, provvedendo nel contempo a disabilitarla, per i motivi precedentemente descritti.

I file appena descritti provvederanno, al momento del primo lancio, a creare altri file, quali RocketShare Prefs (un file di preferenze di ovvio significato), RocketNode Map, che mantiene una serie di informazioni e di indirizzi di network relativi alle schede montate, QuickColor un acceleratore grafico, e RocketScrap, destinato a rendere più agevoli le operazioni di taglio e incollaggio degli appunti.

#### *Utilizzo del pacchetto*

Facendo doppio click sull'unica applicazione installata, Mission Control, appare il classico startup screen per la personalizzazione, e, subito dopo, la finestra di lancio e configurazione dell'ambiente. Il programma legge la configurazione esistente e presenta una finestra organizzata in settori, ognuno relativo a uno dei futuri desktop disponibili (MotherBoard, Radius 1, Radius 2, e così via). Assegneremo a

ognuno dei settori la sua configurazione e l'ampiezza dell'HD relativo e daremo il comando di partenza; con un gioco di finestre simulante il count-down di un missile (che diavolo, si chiama pur RocketShare) il sistema operativo principale esegue le sue brave assegnazioni e apre sullo schermo tante scrivanie quanti sono, in pratica, i microprocessori presenti. La successiva operazione sarà, ovviamente, quella di sistemare nella maniera più acconcia le stesse, considerando che le si può anche oscurare temporaneamente. Ogni desktop ha il suo bravo sistema operativo, la sua cartella sistema e il suo cestino; fare un rapporto con un network classico è immediatamente intuitivo, ma la maggiore velocità dell'accesso tramite NuBus è immediatamente evidente; non c'è alcun ritardo nel passare da una macchina all'altra e perfino il refreshing è istantaneo. Addirittura il software si incarica di dimensionare, in assenza di nostre direttive le varie finestre in modo che siano sempre perfettamente accessibili; così se si sta lavorando su un monitor da 13", la scrivania concorrente sarà di 12", se si utilizzerà uno schermo più grande, la seconda sarà di 13" e le successive saranno ampie uno in meno.

Come dicevamo, la navigazione tra le varie scrivanie è talmente intuitiva che non abbisogna di molte descrizioni; basta cliccare. Anche le operazioni esterne (ad esempio stampa) rispettano in tutto e per tutto le regole classiche del networking (così avremo code di stampa con documenti inviati dalle diverse schede che ordinatamente. aspettano il loro turno). Un poco più macchinosa è invece l'operazione di trasferimento di file da una scrivania all'altra; verrebbe istintivo trascinare semplicemente una icona, ma la cosa non è ammessa. Occorre invece utilizzare due comandi di Menu, «Copy from Rocket» e «Paste to Rocket» per esequire questa operazione.

Una intera sezione del manuale è dedicata alla customizzazione degli ambienti diversi di lavoro. Al lancio della prima volta, RocketShare configura i setup di sistema (tranne, ovviamente la RAM) agli stessi parametri della motherboard ma tenendo sempre bene in mente la regola che ogni macchina è indipendente dall'altra ogni regolazione d'ambiente è indipendente dall'altra (addirittura il numero dei colori, lo sfondo della scrivania e, suprema raffinatezza, l'orologio). Ogni setup viene conservato nella sua partizione di HD, e recuperato al rilancio senza problemi.

Prima di concludere, due parole su Teleporter; si tratta di una semplice ma

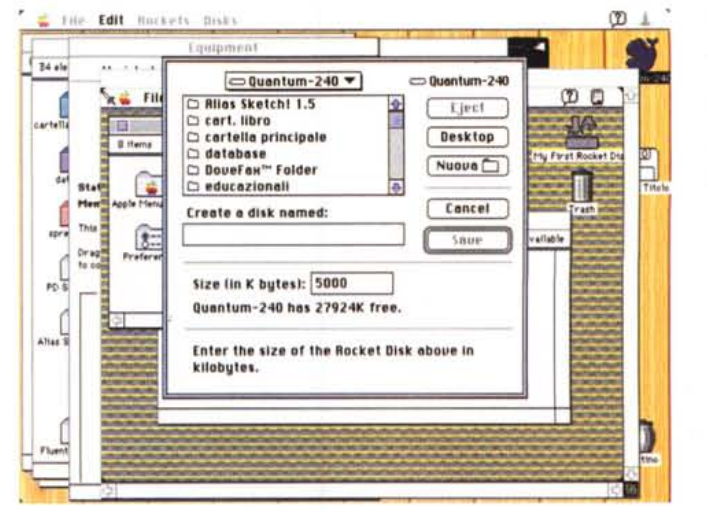

La creazione di un nuovo disco, condiviso sull'HD principale; è da notare che è possibile, in presenza di due HD, effettuare assegnazioni separate, con un ulteriore guadagno a livello di velocità globale.

L'help in linea, del tipo non context-sensitive. ma chiaro ed esaurien $te.$ 

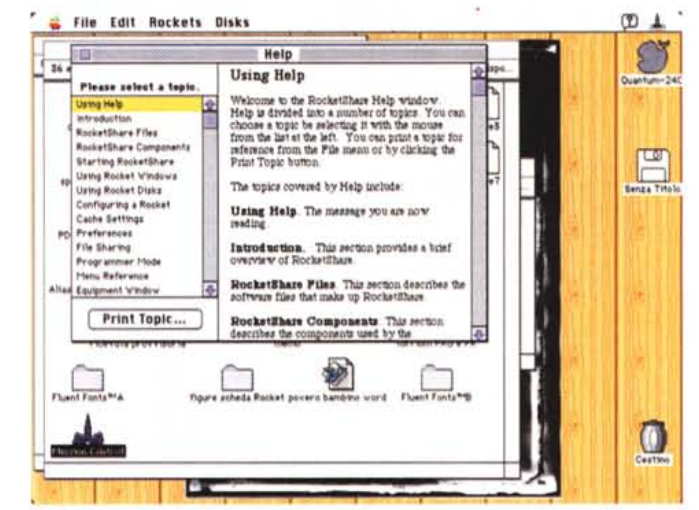

efficiente tecnica di File Sharing, che installa una cartella, detta appunto Teleporter in ogni desktop. Trascinando un file o un'altra cartella in questa essi saranno immediatamente disponibili in file sharing per tutte le scrivanie presenti; Teleporter soggiace a tutte le regole dei file condivisi in networking, ivi compresa la gestione delle password.

E per finire un'ultima caratteristica interessante. Cliccando una apposita opzione nella finestra di Mission Control, il «Programmer Switch», si può avere accesso a più avanzate caratteristiche dell'ambiente, come la possibilità di resettare schede via software, riassegnare gli slot, o azzerare la RAM dei parametri (PRAM) di comunicazione del network.

#### Conclusioni

Che la Radius sia, insieme a Micron, Daystar, CandidaBP e poche altre, la casa leader nella realizzazione di schede add-on per le macchine Mac è cosa certo ben nota; ma l'accoppiata scheda Rocket con RocketShare ci porta a traguardi che cinque anni fa erano impensabili. Solo il pensiero di avere in linea due o più macchine diverse, dipendenti dalla stessa tastiera, è cosa capace di mettere in uno stato di beatitudine sospesa. E il tutto è realizzato attraverso una interfaccia tanto semplice e immediata da essere praticamente trasparente a tutti i problemi di gestione insiti nella presenza fisica dei diversi ambienti. Indipendentemente dal costo della scheda, che certamente non è bassissimo, occorre poi considerare la funzionalità di poter avere due macchine concorrenti senza i problemi specifici di un network. La complessità del lavoro eseguito dal software non è certo modesta, ma nel pur breve tempo della prova non abbiamo avuto mai un problema nè un momento di indecisione nell'uso di certe opzioni, cosa che denota, se ce ne fosse bisogno l'eccellente conoscenza, da parte dello staff software, del potente, ma sovente ermetico, ambiente di MacApp, l'ambiente di programmazione in cui il software è stato sviluppato.

MG

hi ama ascoltare bene la musica, prima di qualsiasi acquisto ascolta da sempre una voce autorevole: quella di AUDIOREVIEW. Dalle sue pagine ogni mese uno staff di veri esperti dà ai lettori, esigenti o anche alle prime armi, ogni informazione e suggerimento per un ascolto migliore: chi la legge apprende ogni volta qualcosa di nuovo e importante. Prestando ascolto alle migliaia di prove, recensioni e notizie pubblicate in undici anni, centinaia di migliaia di lettori hanno imparato a orientarsi nel vasto mercato dell'alta fedeltà e della musica, scegliendo bene fra impianti hi-fi, dischi e CD. E consultando gli aggiornamenti costanti dei prezzi di tutti i componenti hi-fi hanno potuto acquistare il meglio, in linea con i consigli di AUDIOREVIEW, senza sbagliare mai.

**Pagina dopo pagina. le nostre passioni.** lechnimedia

# • **••• pOI ho comprato AUDIOREVIEW.**

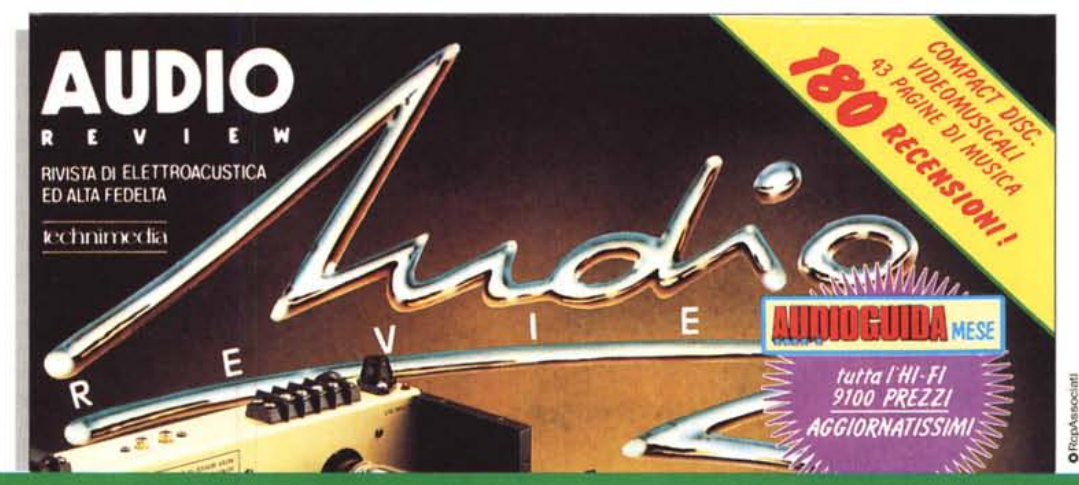

**AUDIOREVIEW. Impianti senza rimpianti.**